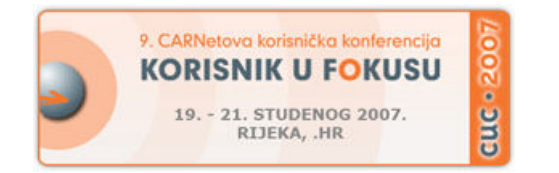

Mreža i mrežne tehnologije: *Open Source* u službi mreže

#### **Pristup udaljenom** *Linux***-ra**č**unalu s** *Windows***-ra**č**unala**

Zavod za javno zdravstvo Grada Zagreba

Krunoslav Peter

#### **Uvod**

- heterogeno okruženje diverzifikacija u primjeni informacijske tehnologije
- mrežna infrastrukutura s TCP/IP-arhitekturom i primjena Windows- i GNU/Linux-operacijskih sustava (nadalje OS)
- obraćanje korisniku s Windows OS-om u mrežnom okruženju s TCP/IP arhitekturom (LAN, Internet, etc.), koji poznaje Microsoftove tehnologije te uz minimum vremena, znanja i sredstava želi rješenje problema sigurnog pristupa udaljenom računalu s Linux OS-om
- tri načina pristupa udaljenom Linux-računalu

#### **Pretpostavke za** *remote* **pristup**

- praktičnost: nije potrebno ostvariti modifikaciju instalacije Windowsoperacijskog sustava
- sigurnost: primjena SSH-protokola
- ekonomičnost: primjena Open Source tehnologije kao besplatne tehnologije

# **1. Primjena programa** *PuTTY*

#### PuTTY – SSH klijent

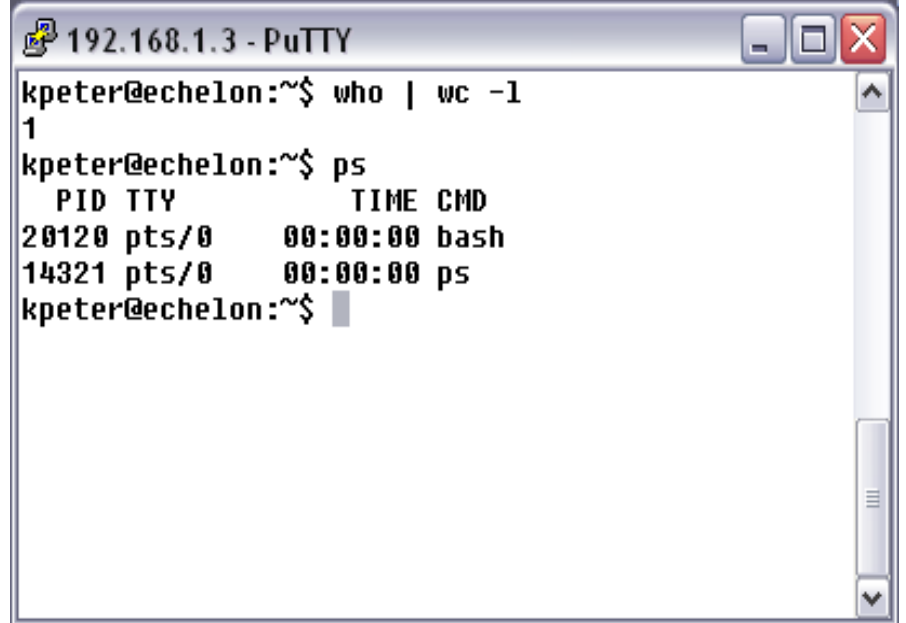

# **1.1 Uvod u primjenu** *PuTTY***-ja**

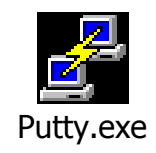

- tvorac: Simon Tatham
- http://www.chiark.greenend.org.uk/~sgtatham/putty/
- funkcionalan SSH- i telnet-klijent
- ima samo jednu izvršnu datoteku, veličine 444 kB
- konfigurabilnost:
	- postavke za uspostavljanje veze
	- ponašanje emulatora terminala
	- izgled prozora
	- kontrola uspostavljene veze

## **1.2 Vrijednosti parametara veze**

- veza s Linuxračunalom na IPadresi 192.168.1.3, specificira se s parametrima:
	- odredište (Host Name or IP address) = 192.168.1.3
	- port  $(Port) = 22$
	- vrsta veze (Connection  $type) = SSH$

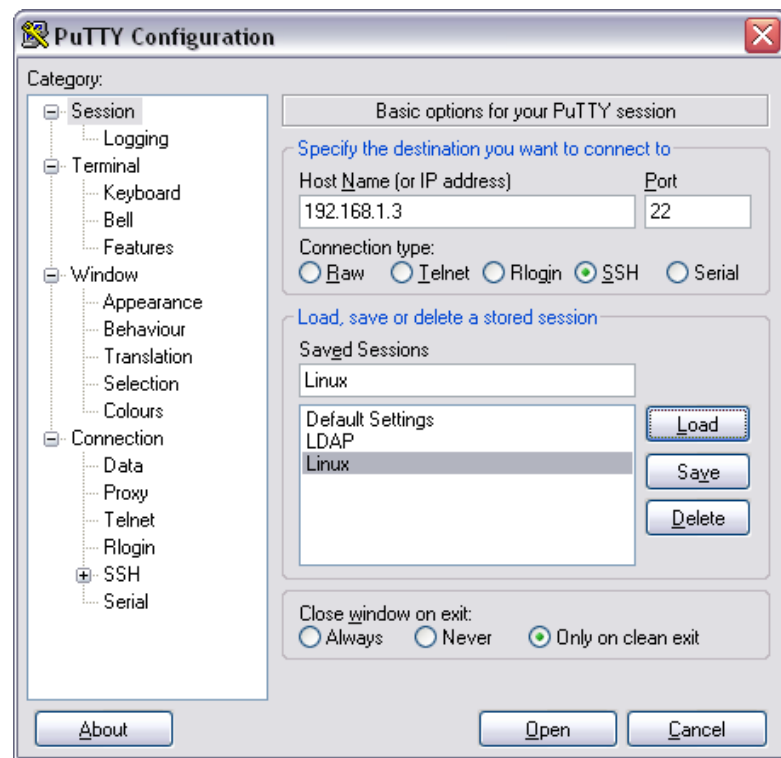

#### **1.3 Spajanje na udaljeno ra**č**unalo**

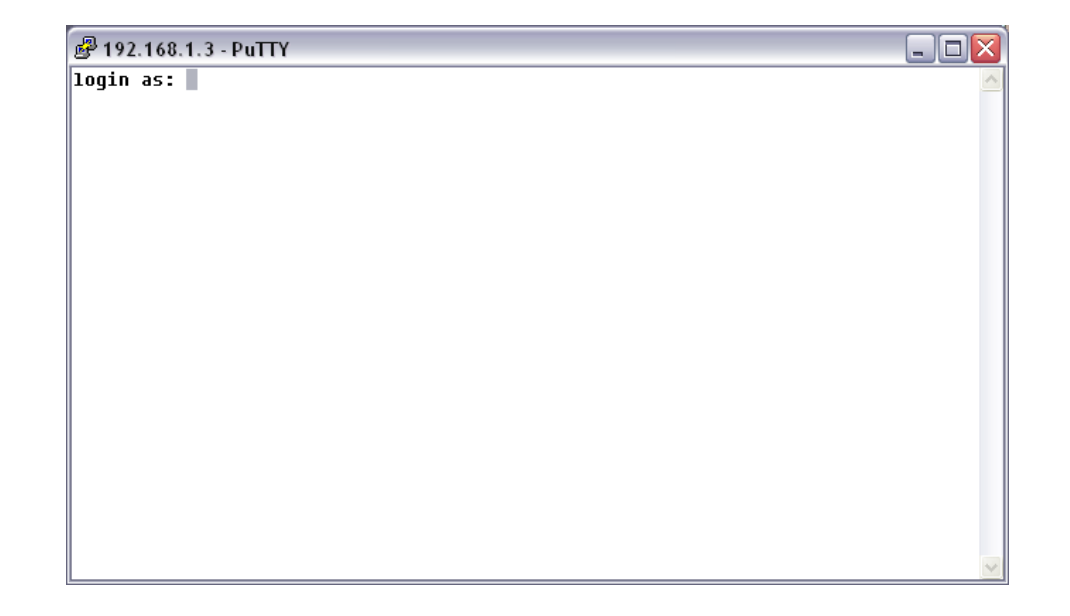

- gumb Open spajanje na udaljeno računalo (ako su prethodno upisane vrijednosti parametara)
- nakon uspostavljanja veze pojavljuje se prozor emulatora terminala sa znakom spremnosti (login as:) za prijavu

**2. Primjena** *SSH***-klijenta iz** *Linux***-distribucije koja se izvršava u okruženju** *Windowsa*

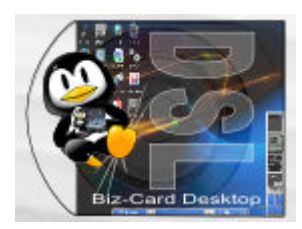

- DSL (kratica za "Damn Small Linux") kompaktna Linuxdistribucija
- **•** limitirana na veličinu od 50 MB za pohranu na business card format CD-a, USB flash-memoriju ili u imenik na NTFS- ili FAT-particiju Windows OS-a
- izvršava se uz pomoć softvera za emulaciju CPU-a Qemu
- · DSL pruža korisniku GUI s nizom alata
- by default mrežne postavke za DHCP
- mrežne postavke su u konfiguracijskim datotekama /etc/network/intefaces i /etc/resolv.conf – ureñivanje s editorom ili primjena DSL-ovog konfiguracijskog alata Netcardconfig u DSLpanel-u

# **Spajanje na** *Linux***-ra**č**unalo**

- izvršenje naredbe ssh s potrebnim argumentima u emulatoru terminala npr. ssh kpeter@192.168.1.3
- **•** prilikom prvog spajanja na udaljeno računalo, ssh-program će generirati *RSA javni* i *privatni ključ* u svrhu autentifikacije u budućim spajanjima, kao jedne od mjera sigurnosti

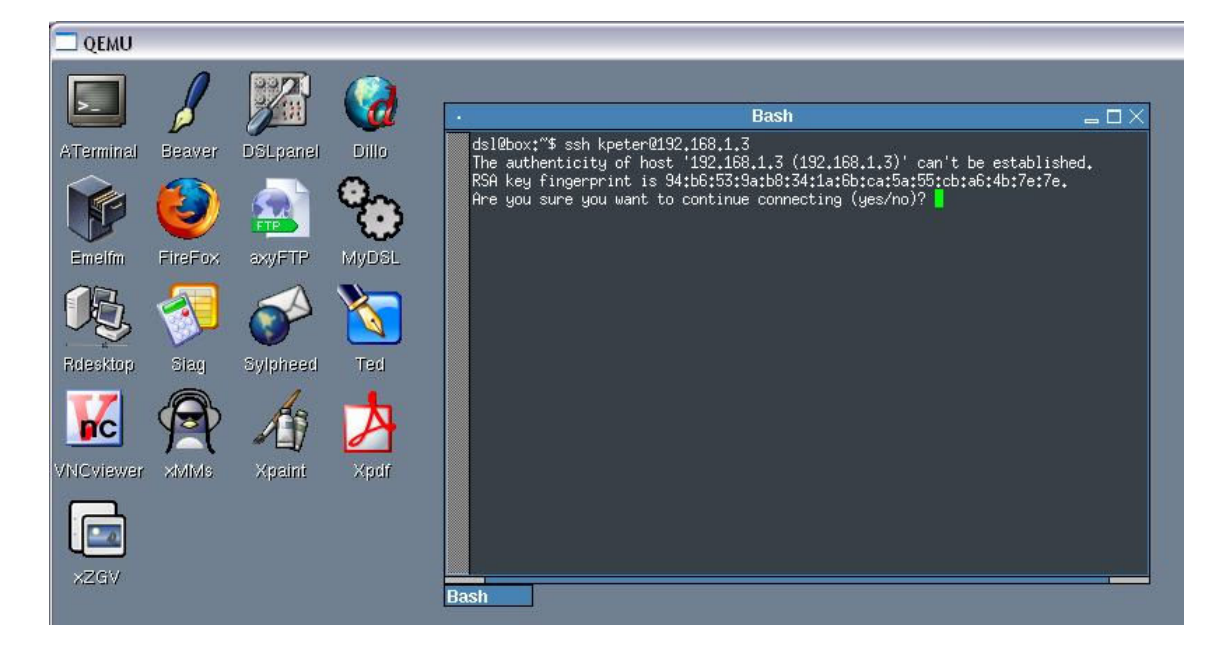

### **3. Primjena** *SSH***-klijenta iz okruženja** *Linux LiveCD***-distribucije**

- Linux LiveCD-distribucija učitavanje (boot) Linux OS-a u radnu memoriju računala, bez utjecaja na instalaciju OS-a na disku računala
- pokretanje SSH-klijentskog programa u emulatoru terminala

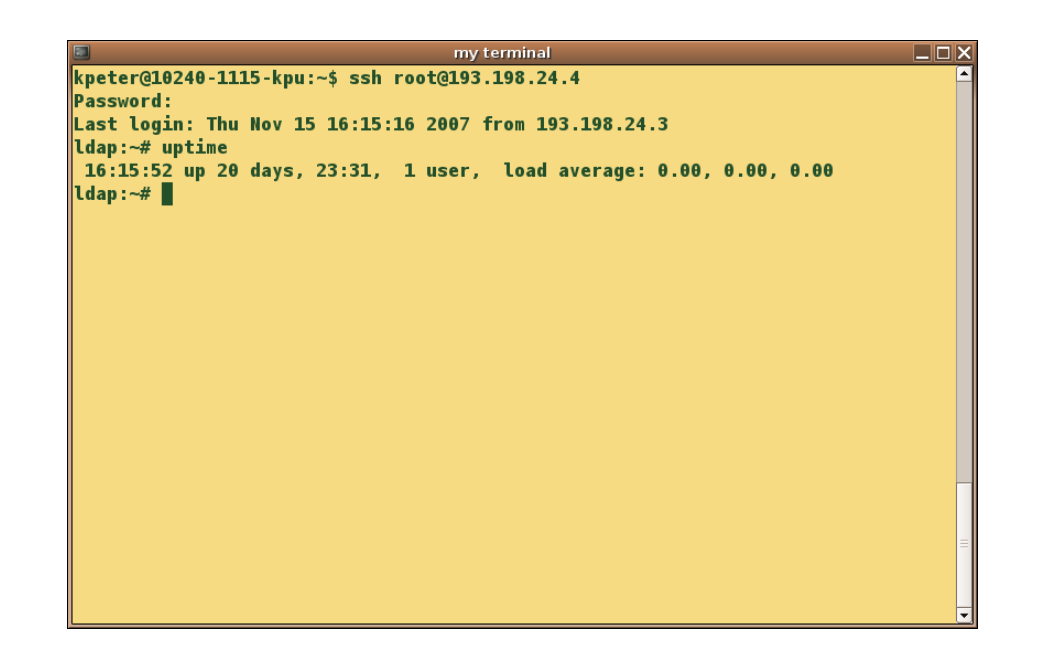

### **Mrežne postavke**

 primjer mrežnih postavki u slučaju primjene fiksne IP-adrese u okruženju Ubuntu-distribucije:

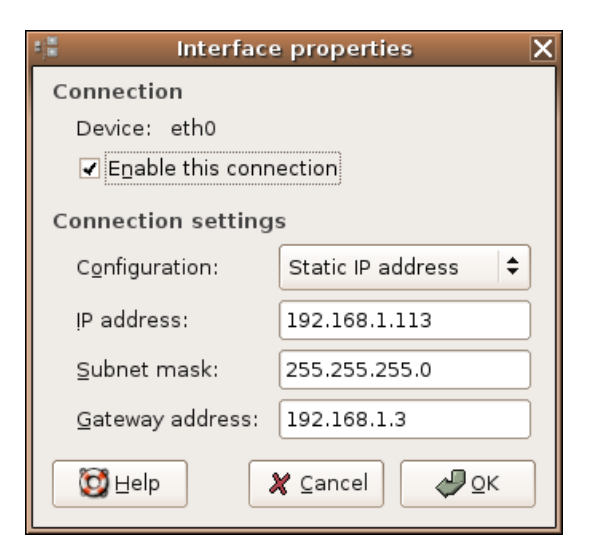

**4. Usporedba predloženih na**č**ina** *remote* **pristupa** *Linux***-ra**č**unalu**

- primjena PuTTY-ja za remote pristup s Windowsna Linux-računalo u maloj mjeri opterećuje memoriju i mikroprocesor računala
- uporaba kompaktne Linux-distribucije zauzima u većoj mjeri memorijske i procesorske resurse, ali donosi korisniku GNU/Linux okolinu
- nakon učitavanja LiveCD-distribucije u radnu memoriju računala, pripremljena je GNU/Linux okolina, s radnom površinom i aplikacijama za uredsko poslovanje, koja nema utjecaja na sadržaj diskova računala

# **5. Zaklju**č**ak**

- Open Source tehnologija donosi nam slobodu u načinu i mjestu njezine primjene:
	- u kombinaciji s vlasničkim softverom (PuTTY i DSL)
	- samostalna primjena Open Sourcea (Linux LiveCD)
- · da bi ostvario remote pristup udaljenom Linux- s Windows-računala, uzevši u obzir aspekte praktičnosti, sigurnosti i ekonomičnosti, korisnik ima slobodu izabrati bilo koji od tri predložena načina